# Окно работы с чеком внесения/выема

- [Графический интерфейс](#page-0-0)
	- [Чек внесения наличных](#page-0-1)
	- [Чек выема наличных](#page-1-0)
- [Текстовый интерфейс](#page-3-0)
	- [Чек внесения наличных](#page-3-1)
	- [Чек выема наличных](#page-5-0)

Внесение и выем наличных в кассу позволяет зарегистрировать операции, не связанные с продажами или возвратом товара.

Внесение и выем денег осуществляется через пункт главного меню "Операции с деньгами". Процедура внесения/выема регламентируется внутренними правилами торговой сети и может изменяться в настройках программы.

### <span id="page-0-0"></span>Графический интерфейс

#### <span id="page-0-1"></span>Чек внесения наличных

Операция внесения наличных используется для внесения в кассу наличных денежных средств, например, разменных денег. Сумма внесенных наличных не является выручкой от продажи, в отчетах фиксируется как внесение и увеличивает сумму в денежном ящике.

Для чека внесения на экране могут быть отображены только 2 режима:

- режим формирования чека (выбрана операция внесения, чек не открыт);
- режим формирования чека (в чек добавляются суммы к выему).

При закрытии чека внесения программа закрывает документ и автоматически переходит к пункту меню "Операции с деньгами".

1. В верхней части окна под строкой заголовка расположена информация о режиме работы (внесение денег) и номере текущего документа. Если в текущий момент открытого документа нет, то номер документа равен нулю.

Поле ввода предназначено для ввода с клавиатуры суммы наличных, которые буду внесены. В одном чеке внесения может быть выполнено несколько операций по внесению наличных.

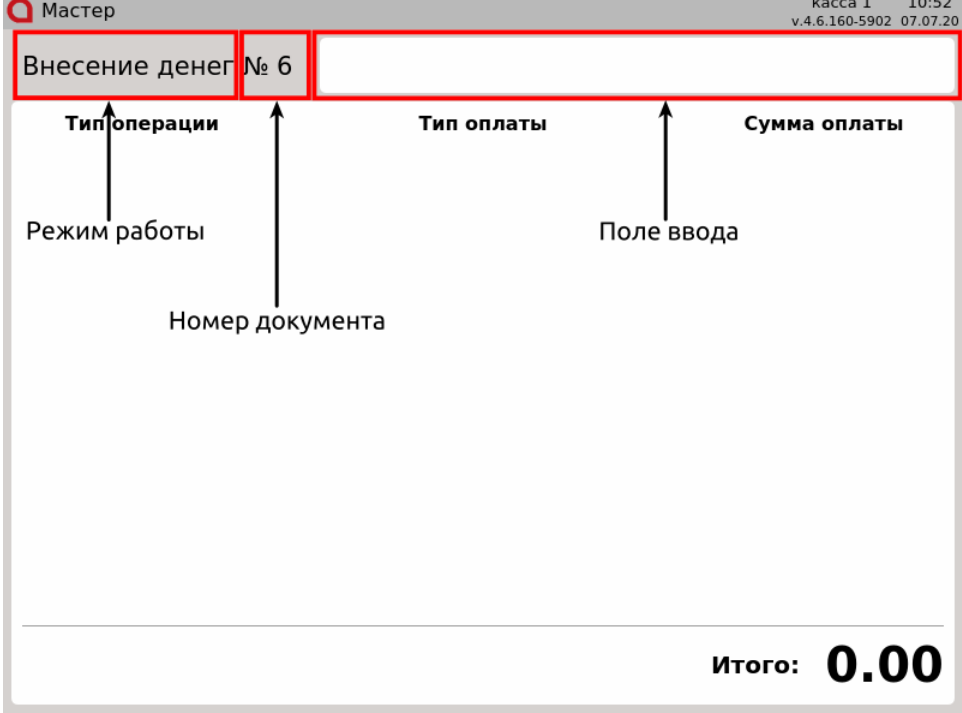

2. В центральной части окна расположена область журнала. В области журнала отображается информация о добавленных в чек позициях с указанием типа операции (внесение), типа оплаты (наименование валюты) и суммы внесения.

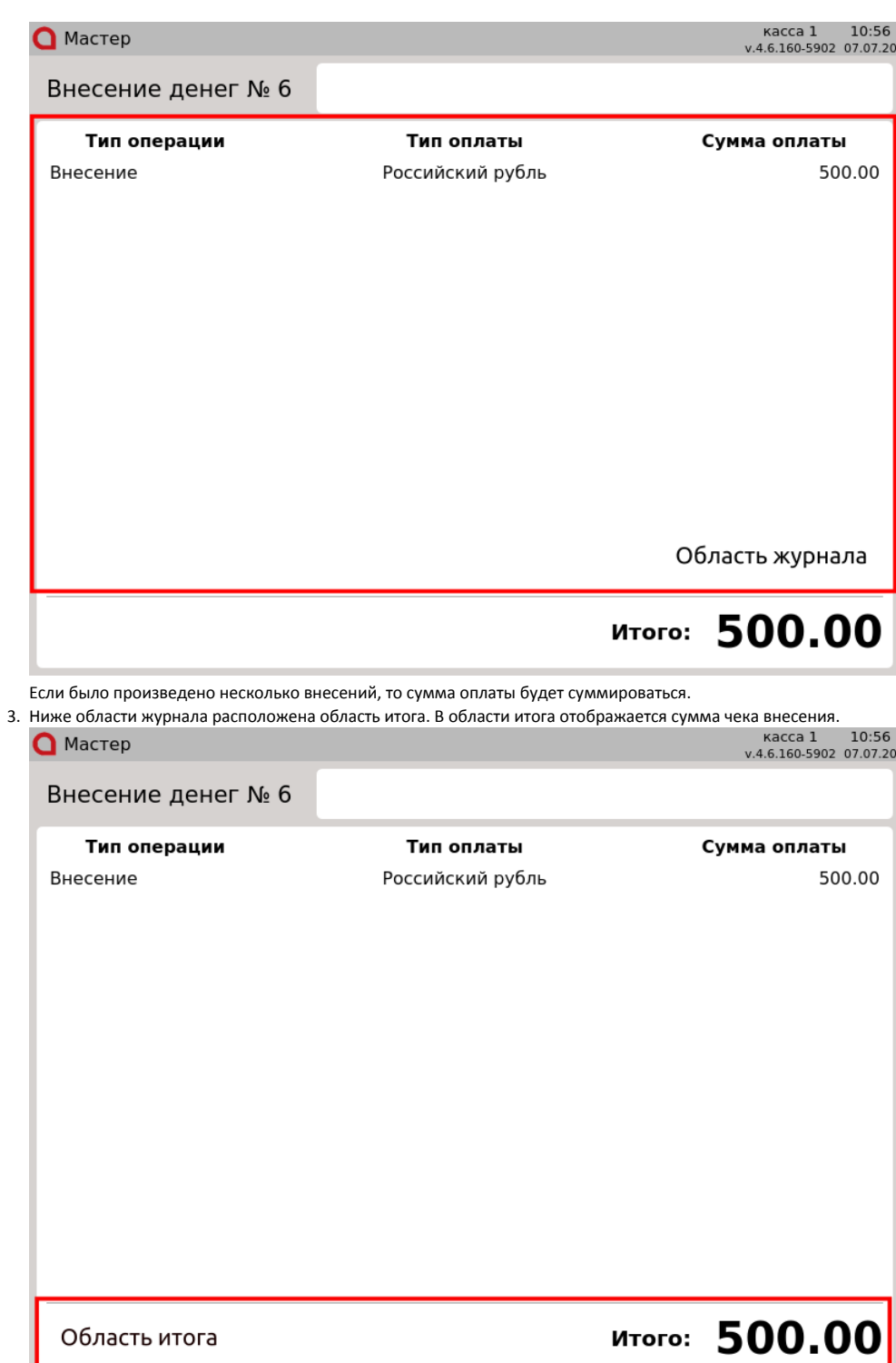

#### <span id="page-1-0"></span>Чек выема наличных

По мере накопления выручки в денежном ящике сотрудниками торговой сети производится выем наличных. При операции выема наличных формируется чек выема, сумма в денежном ящике уменьшается.

Для чека выема на экране могут быть отображены только 2 режима:

- режим формирования чека (выбрана операция выема, чек не открыт);
- режим формирования чека (в чек добавляются суммы к внесению).

При закрытии чека выема программа закрывает документ и автоматически переходит к пункту меню "Операции с деньгами".

1. В верхней части окна под строкой заголовка расположена информация о режиме работы (выем денег) и номере текущего документа. Если в текущий момент открытого документа нет, то номер документа равен нулю. Поле ввода предназначено для ввода с клавиатуры суммы наличных, которые буду изъяты. В поле ввода отображается сумма наличных в денежном ящике, доступная для выема. Сумму выема можно изменить. В одном чеке выема может быть выполнено несколько операций по выему наличных.

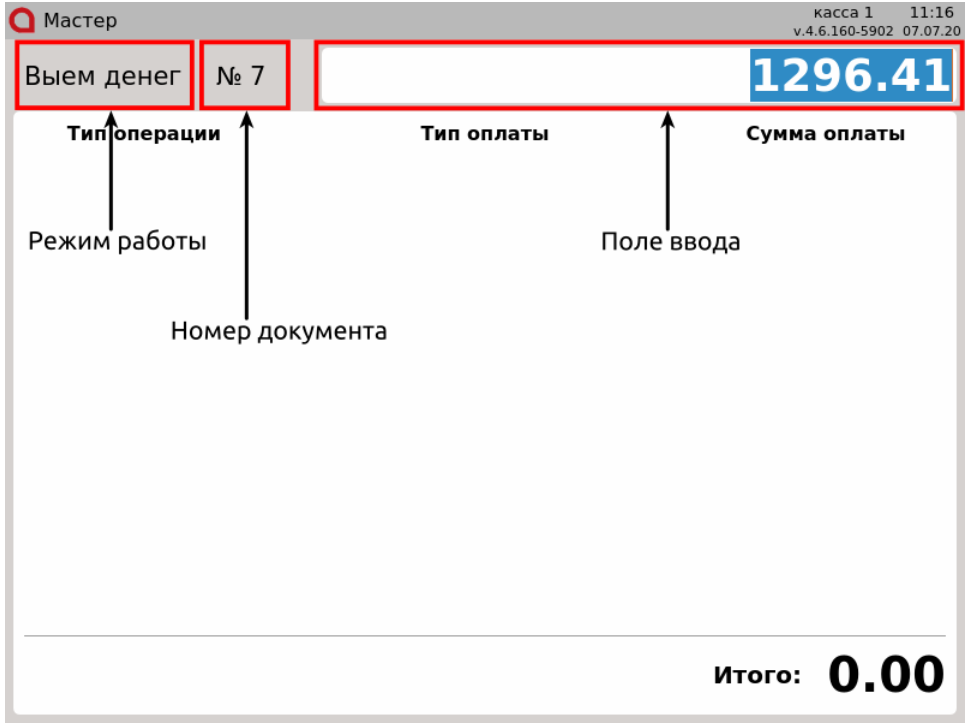

2. В центральной части окна расположена область журнала. В области журнала отображается информация о добавленных в чек позициях с указанием типа операции (выем), типа оплаты (наименование валюты) и суммы выема.

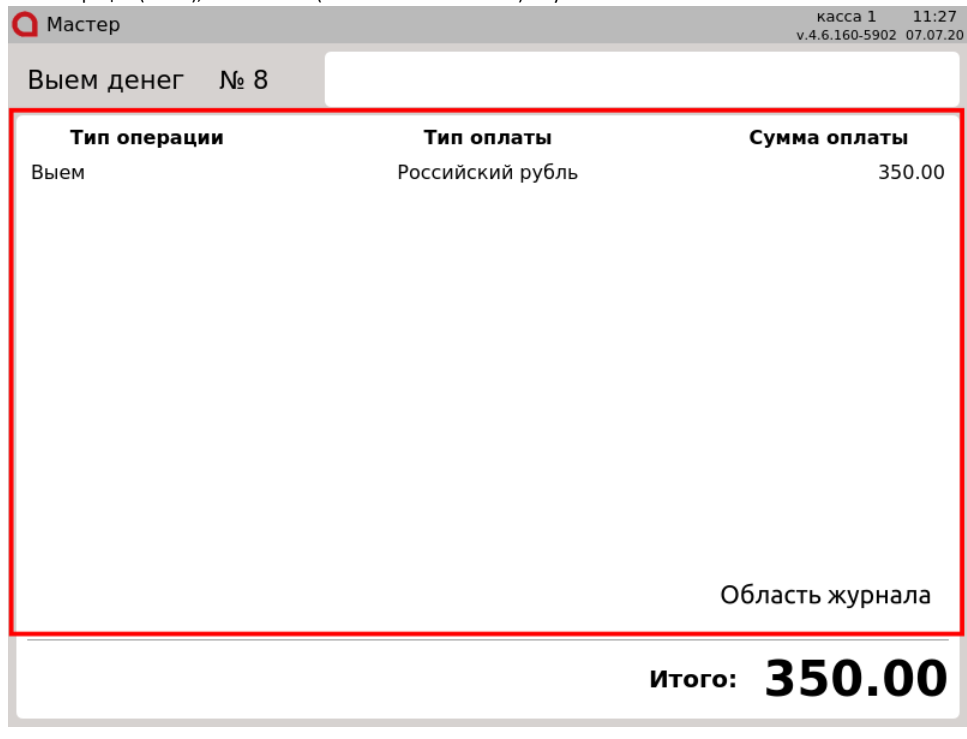

Если было произведено несколько выемов, то сумма оплаты будет суммироваться.

3. Ниже области журнала расположена область итога. В области итога отображается сумма чека выема.

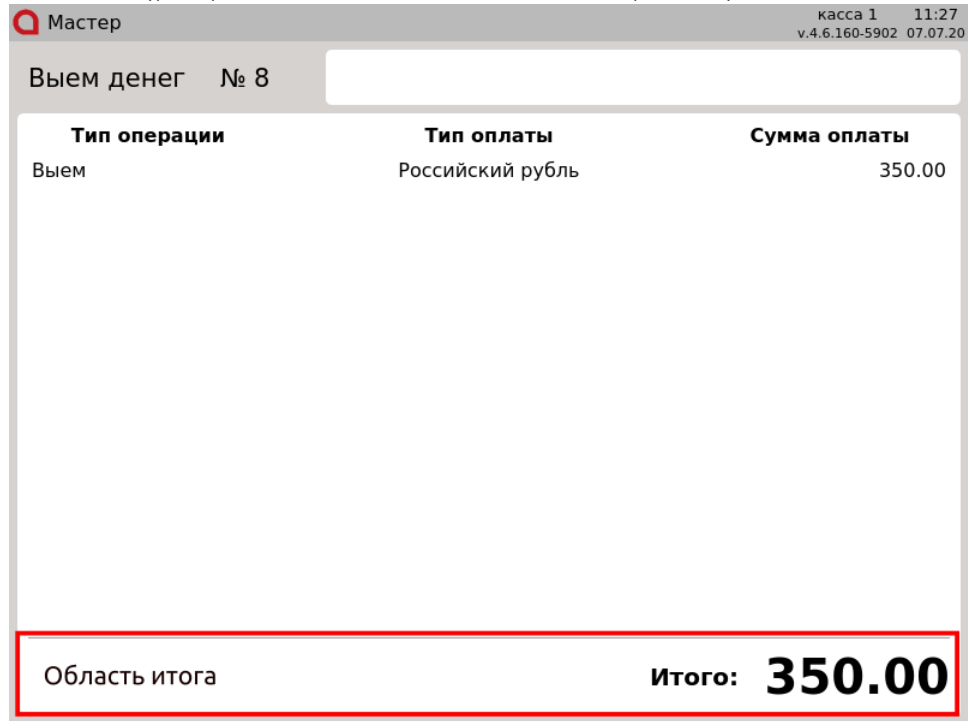

## <span id="page-3-0"></span>Текстовый интерфейс

#### <span id="page-3-1"></span>Чек внесения наличных

Операция внесения наличных используется для внесения в кассу наличных денежных средств, например разменных денег. Сумма внесенных наличных не является выручкой от продажи, в отчетах фиксируется как внесение и увеличивает сумму в денежном ящике.

Для чека внесения на экране могут быть отображены только 2 режима:

- режим формирования чека (выбрана операция внесения, чек не открыт);
- режим формирования чека (в чек добавляются суммы к внесению).

При закрытии чека внесения программа закрывает документ и автоматически переходит к пункту меню "Операции с деньгами".

1. В верхней части окна под строкой заголовка расположена информация о режиме работы (внесение денег) и номере текущего документа. Если в текущий момент открытого документа нет, то номер документа равен нулю.

Поле ввода предназначено для ввода с клавиатуры суммы наличных, которые буду внесены. В одном чеке внесения может быть выполнено несколько операций по внесению наличных.

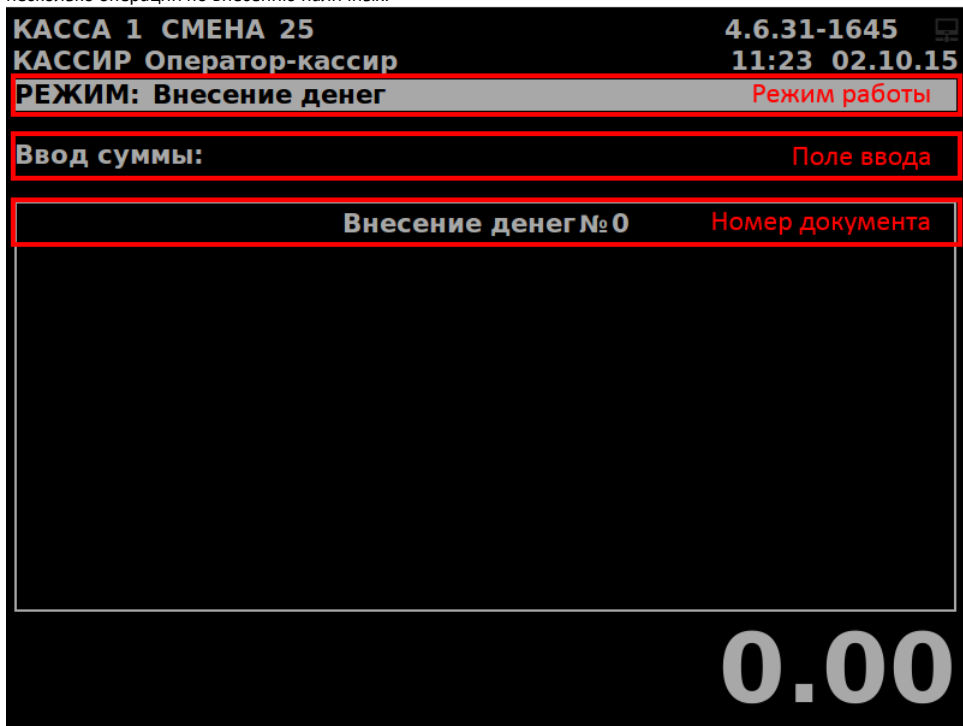

2. В центральной части окна расположена область журнала. В области журнала отображается информация о добавленных в чек позициях с указанием типа операции (внесение), типа оплаты (наименование валюты) и суммы внесения.

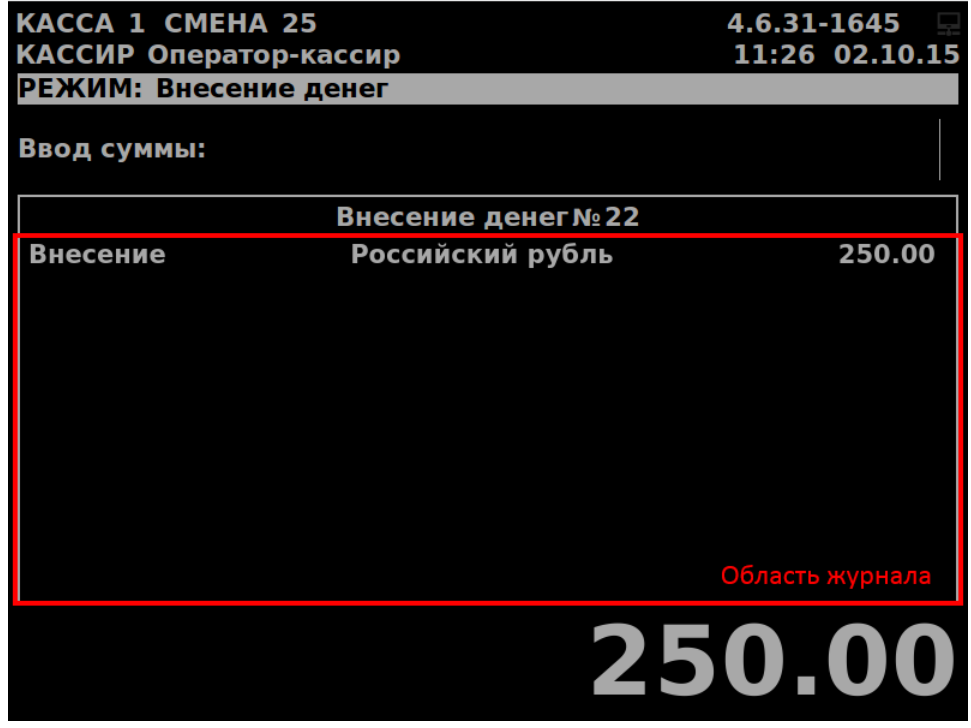

Если было произведено несколько внесений, то сумма оплаты будет суммироваться.

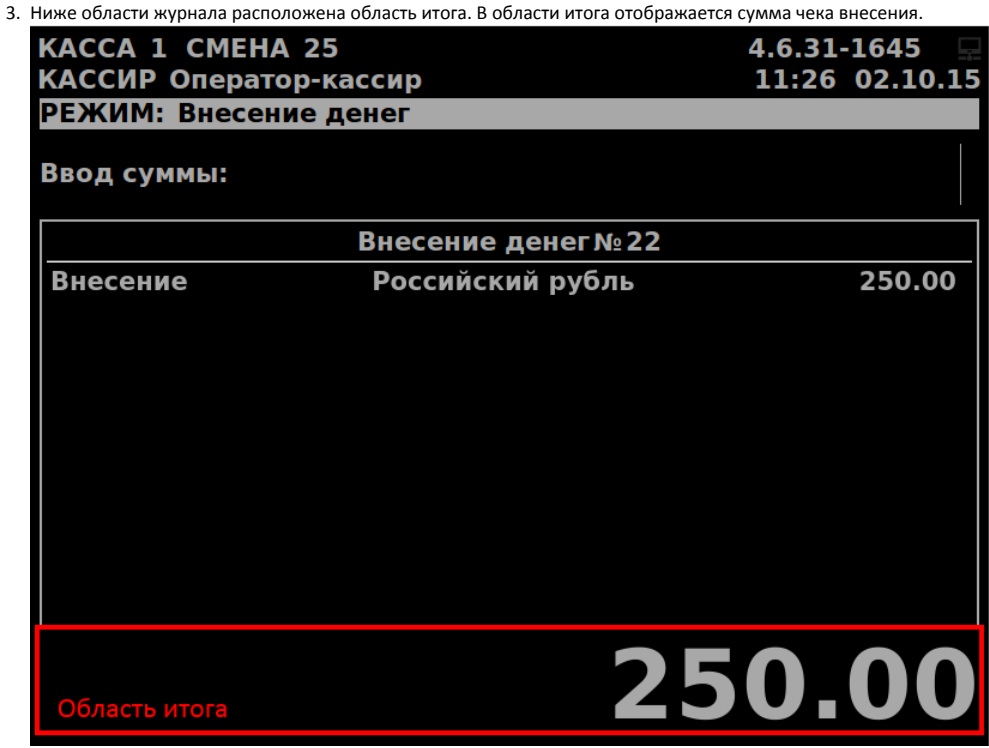

#### <span id="page-5-0"></span>Чек выема наличных

По мере накопления выручки в денежном ящике сотрудниками торговой сети производится выем наличных. При операции выема наличных формируется чек выема, сумма в денежном ящике уменьшается.

Для чека выема на экране могут быть отображены только 2 режима:

- режим формирования чека (выбрана операция выема, чек не открыт);
- режим формирования чека (в чек добавляются суммы к выему).

При закрытии чека выема программа закрывает документ и автоматически переходит к пункту меню "Операции с деньгами".

1. В верхнюю часть окна под строкой заголовка вынесена информация о режиме работы (выем денег) и номере текущего документа. Если в текущий момент открытого документа нет, то номер документа равен нулю. Поле ввода предназначено для ввода с клавиатуры суммы наличных, которые буду изъяты. В поле ввода отображается сумма наличных в денежном ящике, доступная для выема. Сумму выема можно изменить. В одном чеке

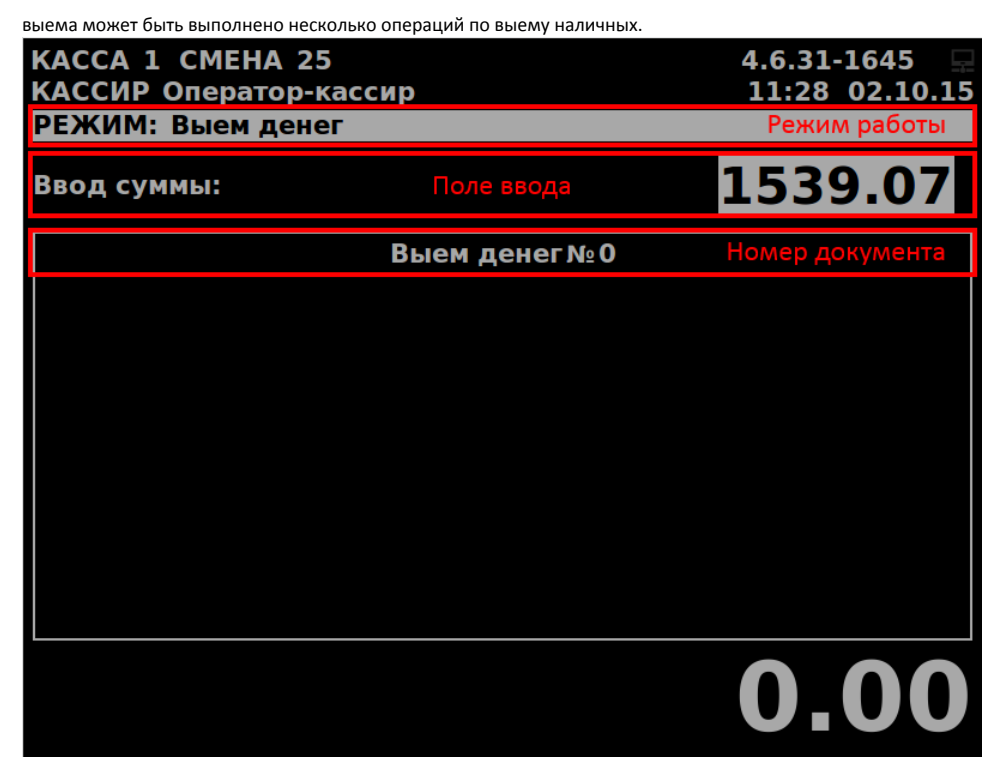

2. В центральной части окна расположена область журнала. В области журнала отображается информация о добавленных в чек позициях с указанием типа операции (выем), типа оплаты (наименование валюты) и суммы выема.

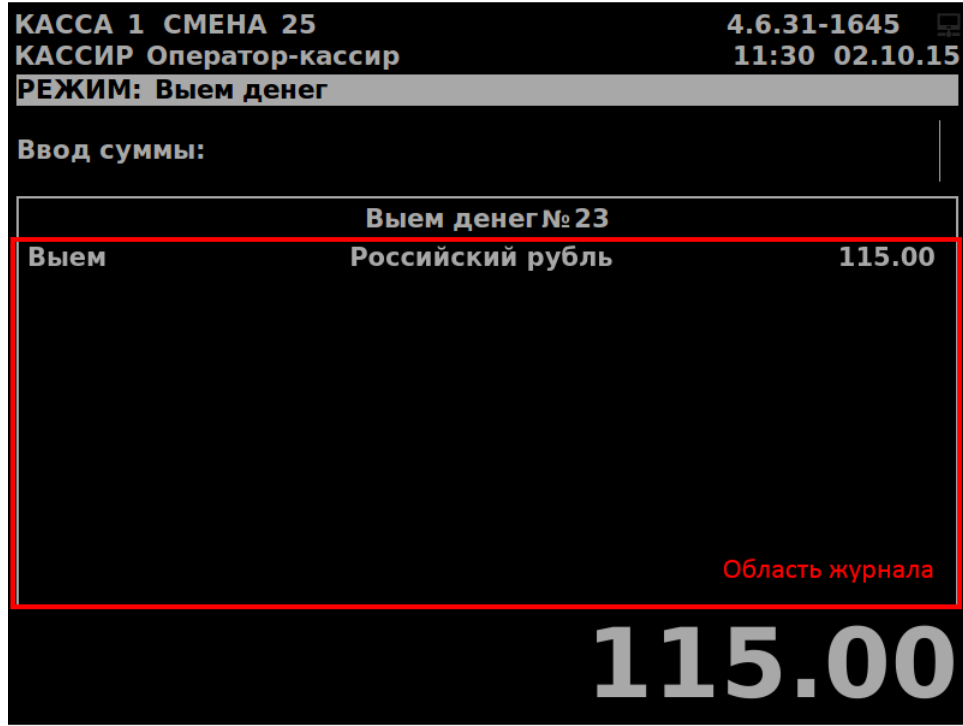

Если было произведено несколько выемов, то сумма оплаты будет суммироваться.

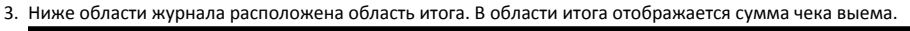

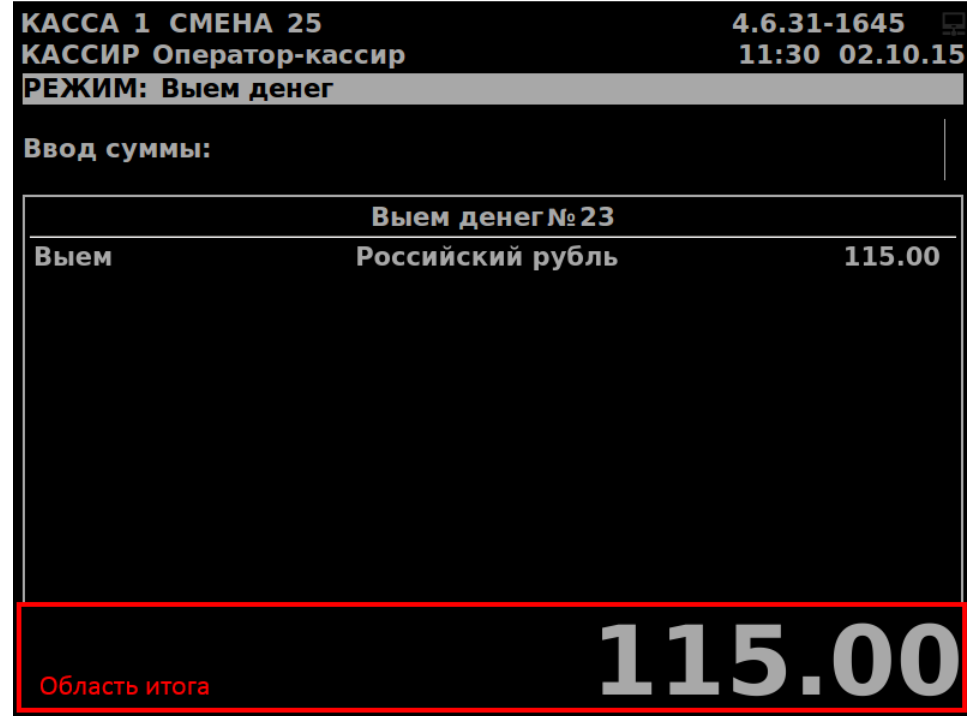